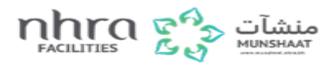

Dear applicant, you should received an invitation as an authorized person to be able to enter the facility system ( **Munshaat** )

This is the screen that will appear to you after sing in into the system.

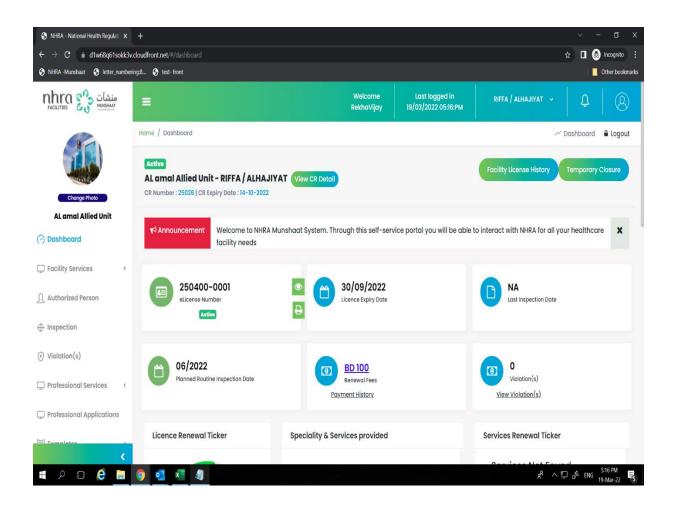

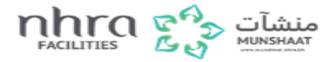

• For professional services :

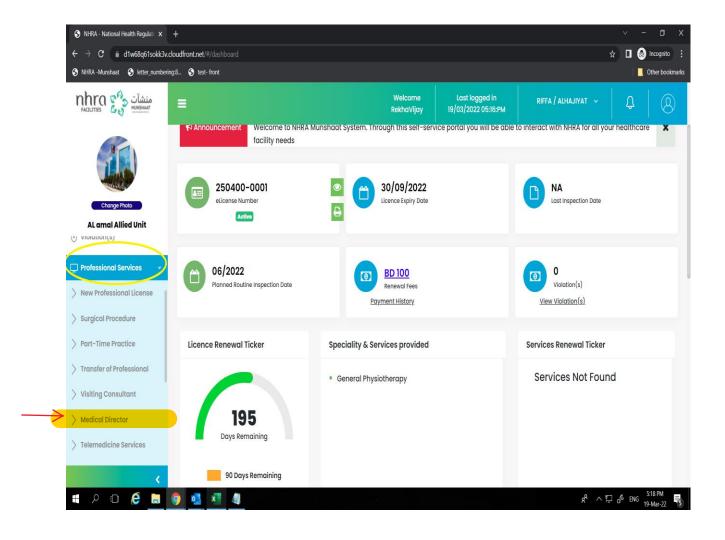

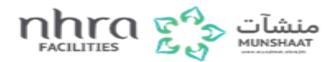

• You can create invitation for the professional.

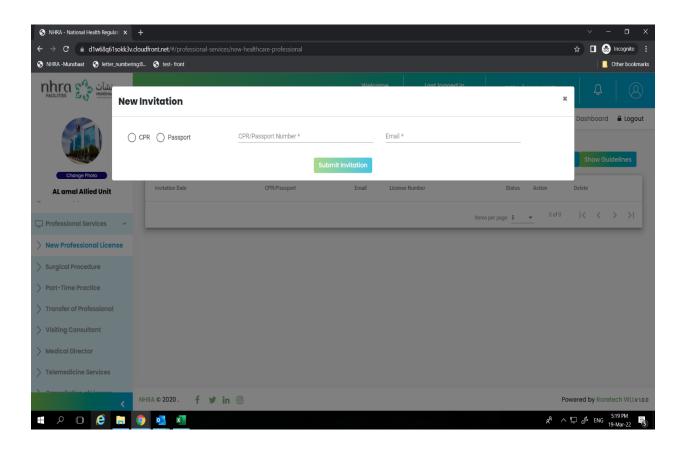

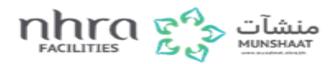

• You will find all the application you submit it under Professional application :

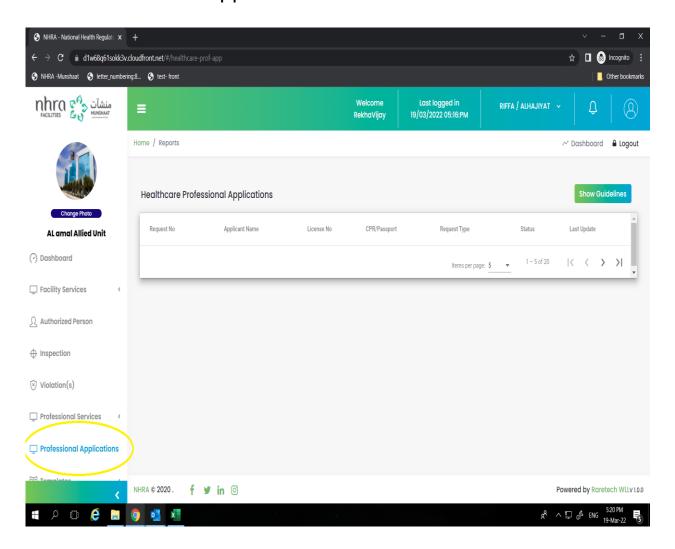

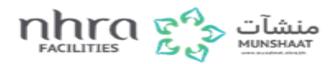

 Also You can add more Authorized person from Dashboard :

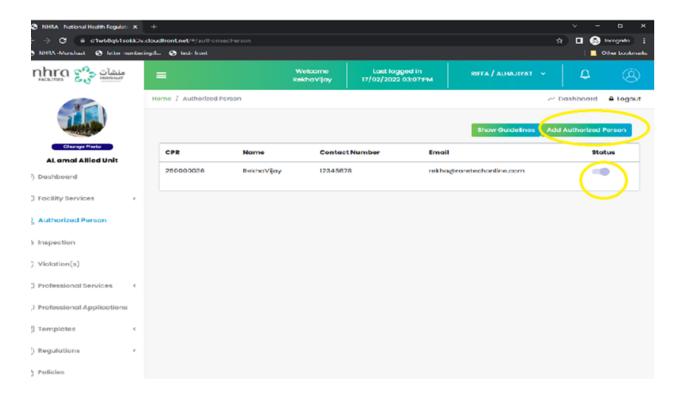